Go to your App Store and Download the Twitter App

# Tweets for Tweachers!

The Twitter Playground!

# Scott:

scott.haselwood@edmondschools.net

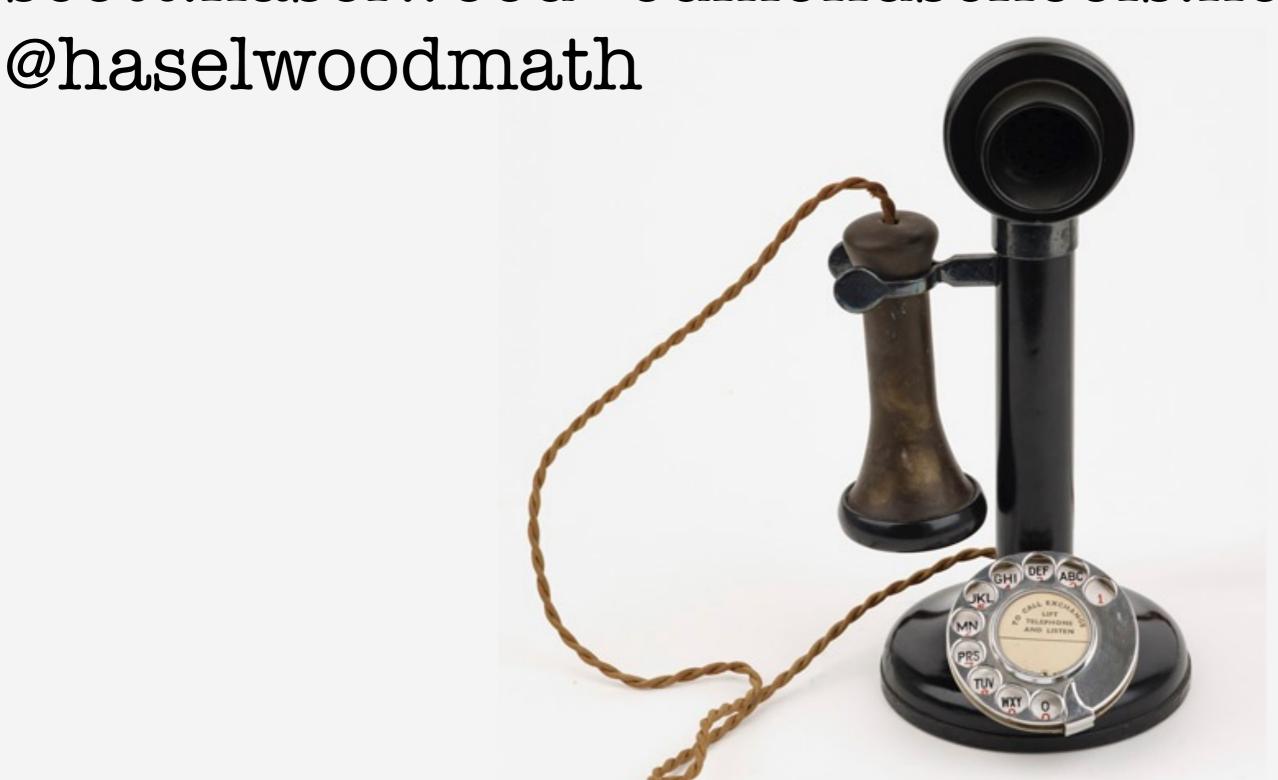

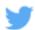

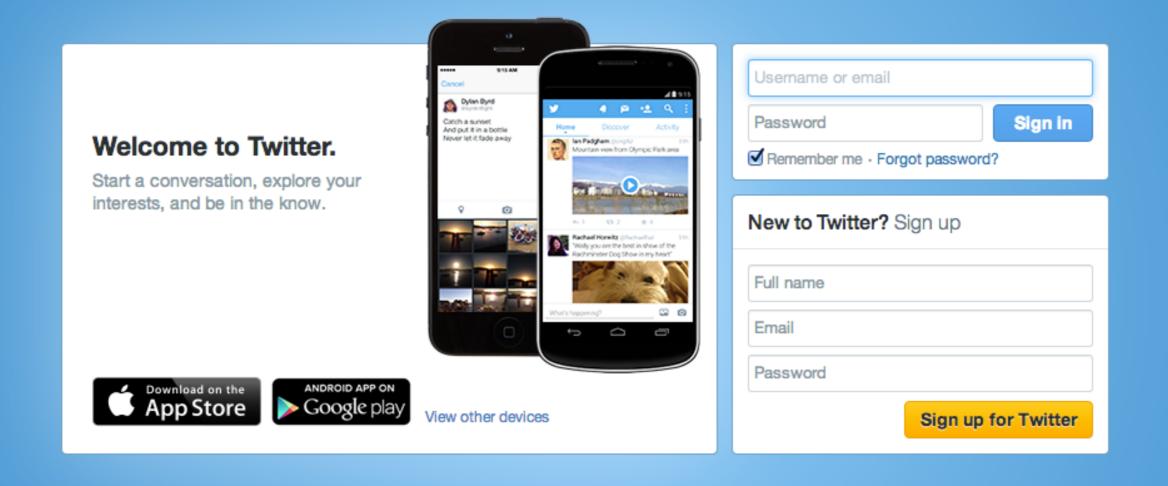

About Help Blog Status Jobs Terms Privacy Cookies Ads info Brand Advertise Businesses Media Developers Directory © 2014 Twitter

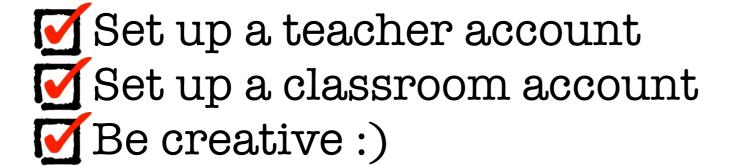

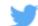

#### Join Twitter today.

| Full name                                                                                                    |                                                         |
|----------------------------------------------------------------------------------------------------|---------------------------------------------------------|
| scott haselwood                                                                                                    | ✓ Name looks great.                                     |
| Email address                                                                                                    |                                                         |
| southsidewoody@hotmail.com                                                                                                    | ✓ We will email you a confirmation                      |
| Create a password                                                                                                    |                                                         |
| •••••                                                                                                    | ✓ Password could be more secure                         |
| Choose your username                                                                                                    |                                                         |
| scotthaselwood1                                                                                                    | ✓ Username is available.<br>You can change it later.    |
| Suggestions: HaselwoodScott - southsidewoody -                                                                                                  |                                                         |
| ✓ Keep me signed-in on this computer.                                                                                                    |                                                         |
| ▼ Tailor Twitter based on my recent website visits. Learn more.                                                                                 |                                                         |
| By clicking the button, you agree to the terms below:                                                                                           | Printable versions: Terms of Service · Privacy Policy · |
| These Terms of Service ("Terms") govern your access to and use of the services, including our various websites, SMS, APIs, email notifications, | Cookie Use                                              |
| Create my account                                                                                                    |                                                         |

Fill in a few details....

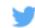

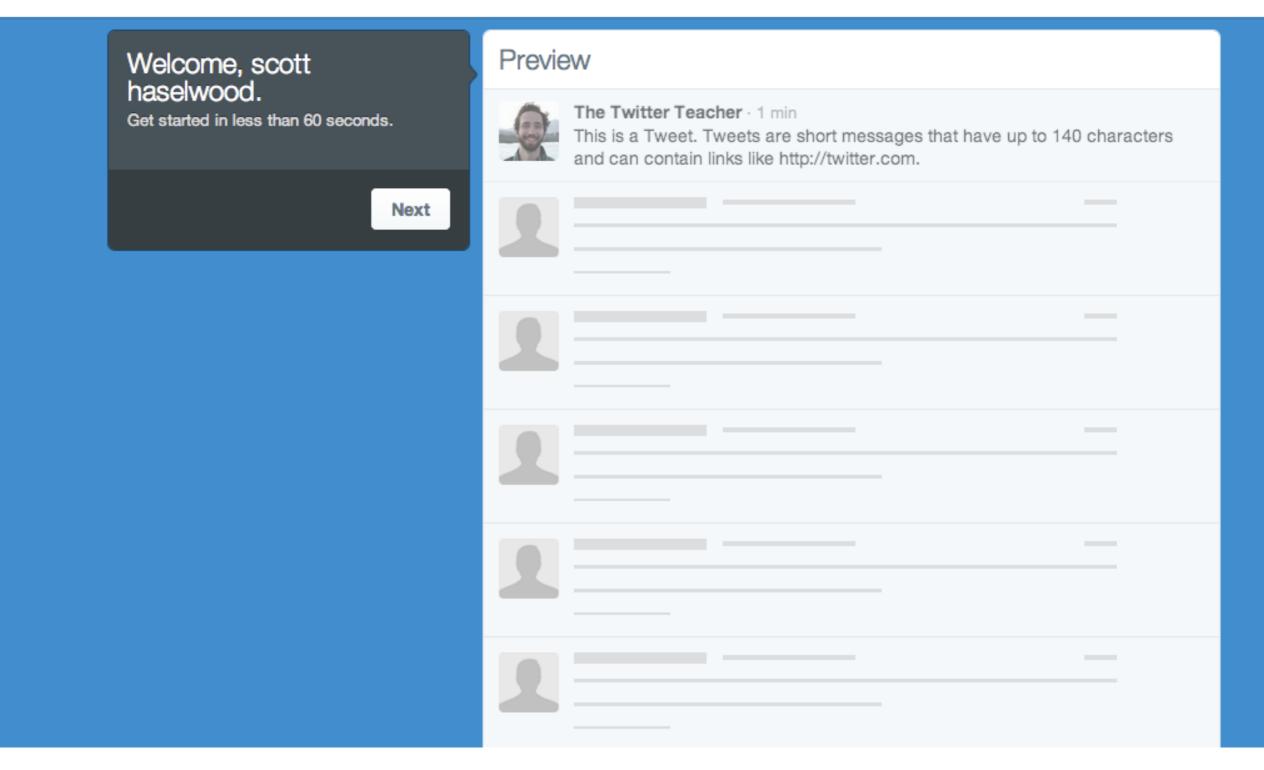

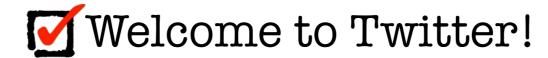

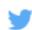

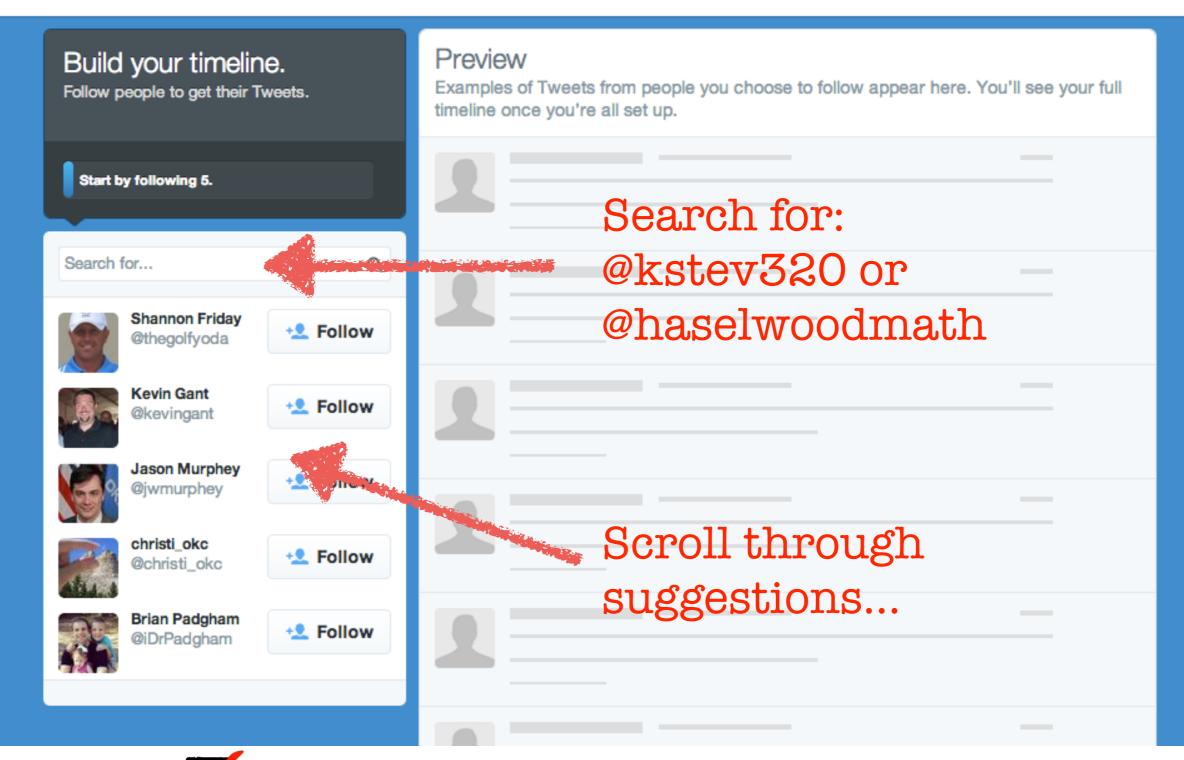

- You will want to build a timeline follow 5 different people.
- These can be anyone, you can unfollow them later.

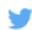

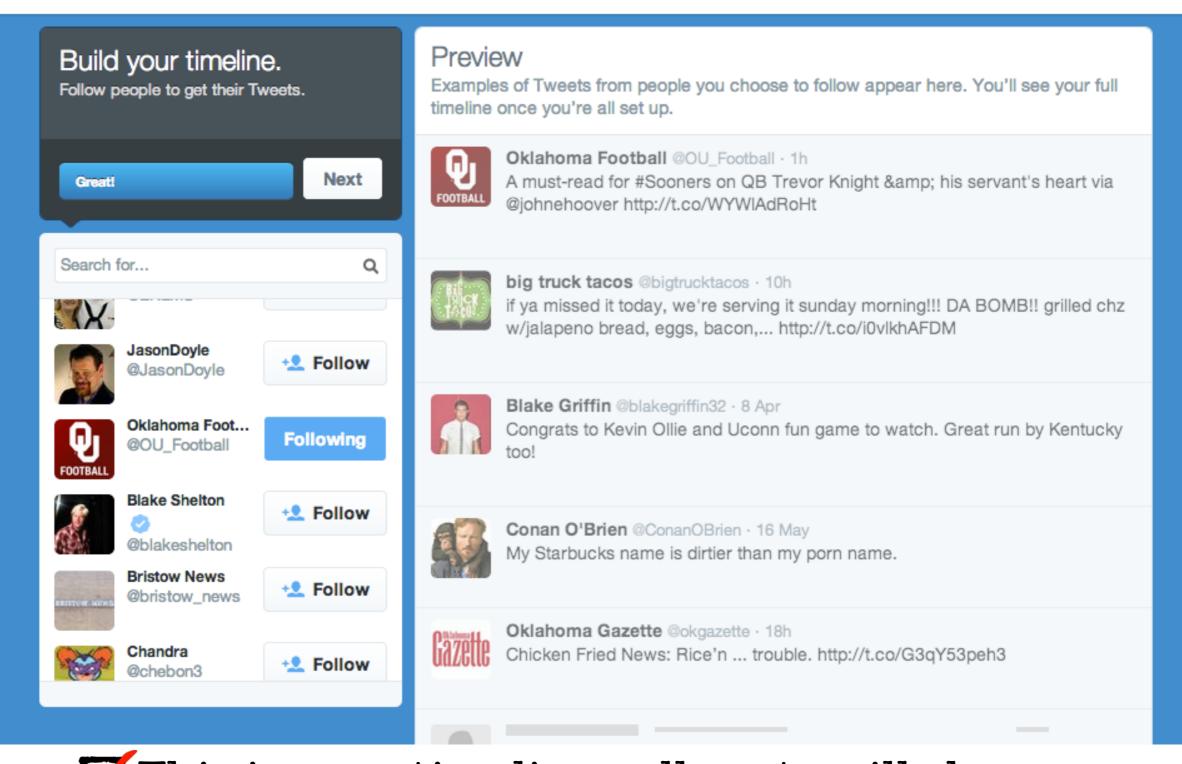

- This is your timeline all posts will show up here in chronological order.
- Suggestions based on who you follow will be on the left side of the page.

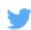

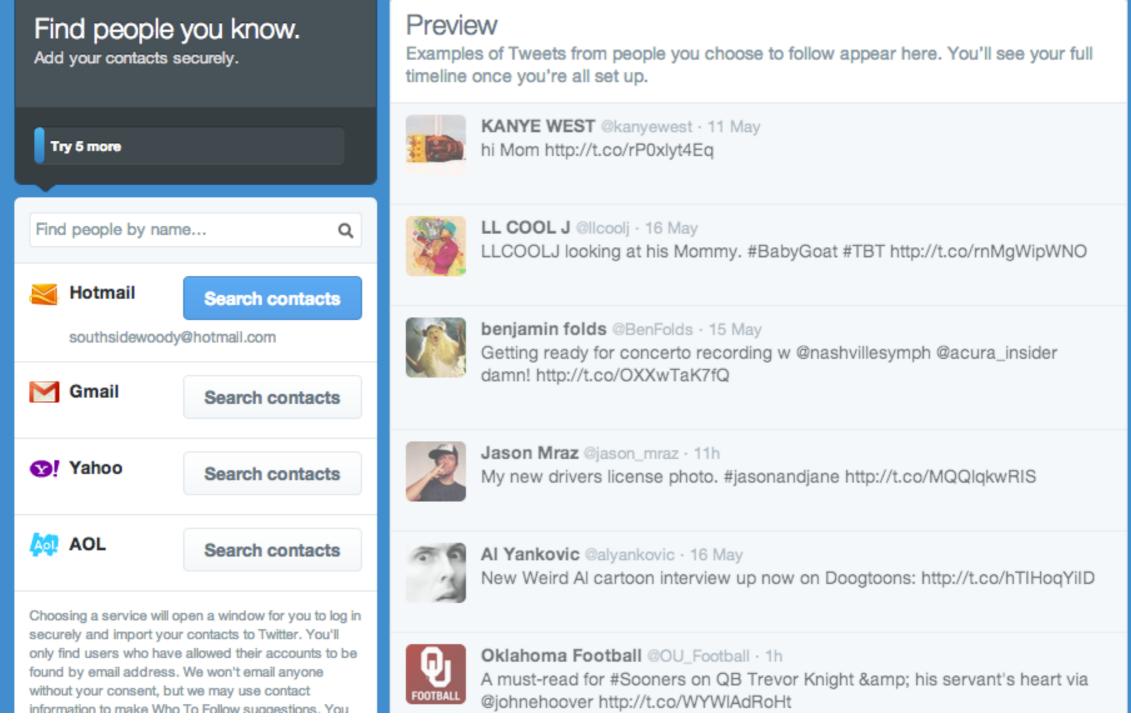

- You will be asked to follow 5 celebrities and Twitter will check your contacts for people you know.
- You can skip the search for contacts part, that button is at the bottom of the left panel.

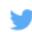

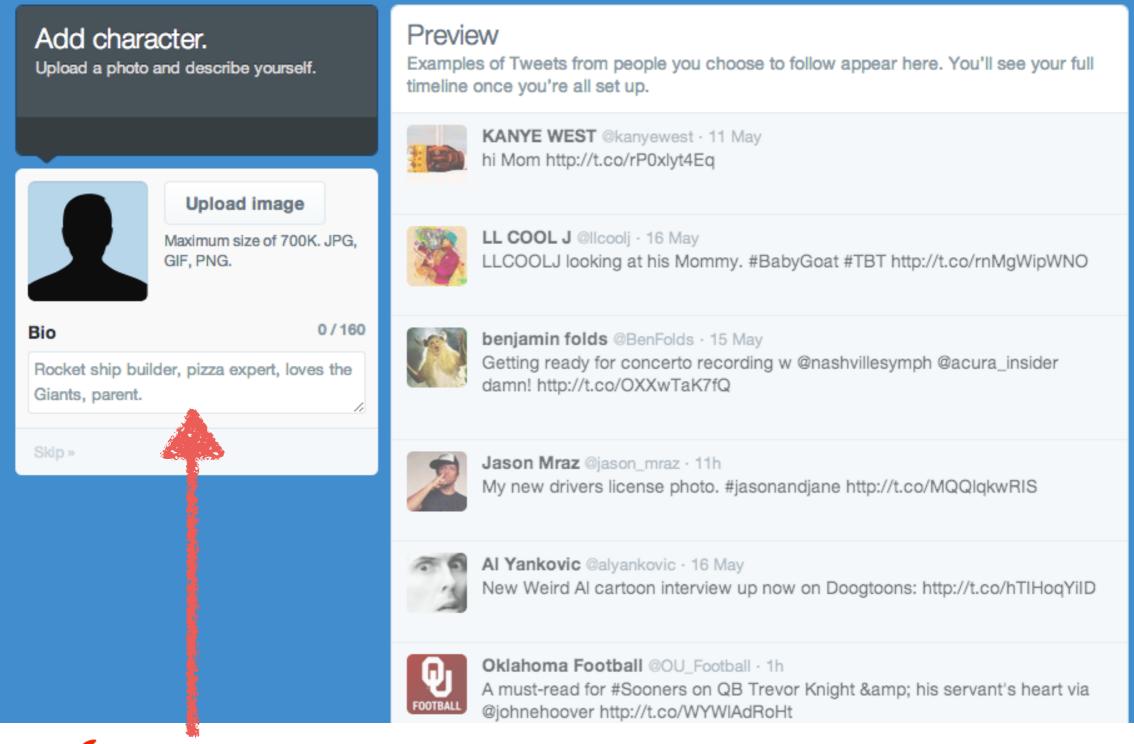

Fill in some details and upload a picture - have fun here but you only get 160 characters.

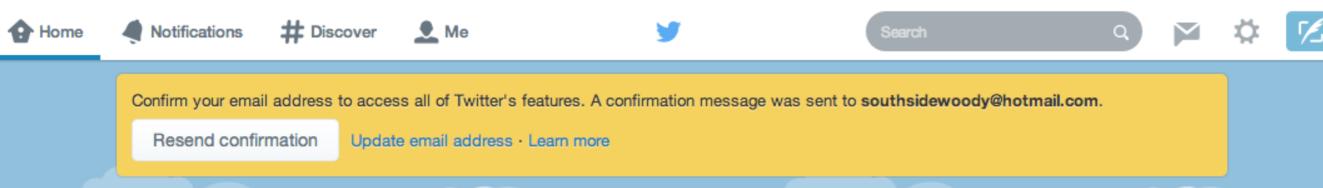

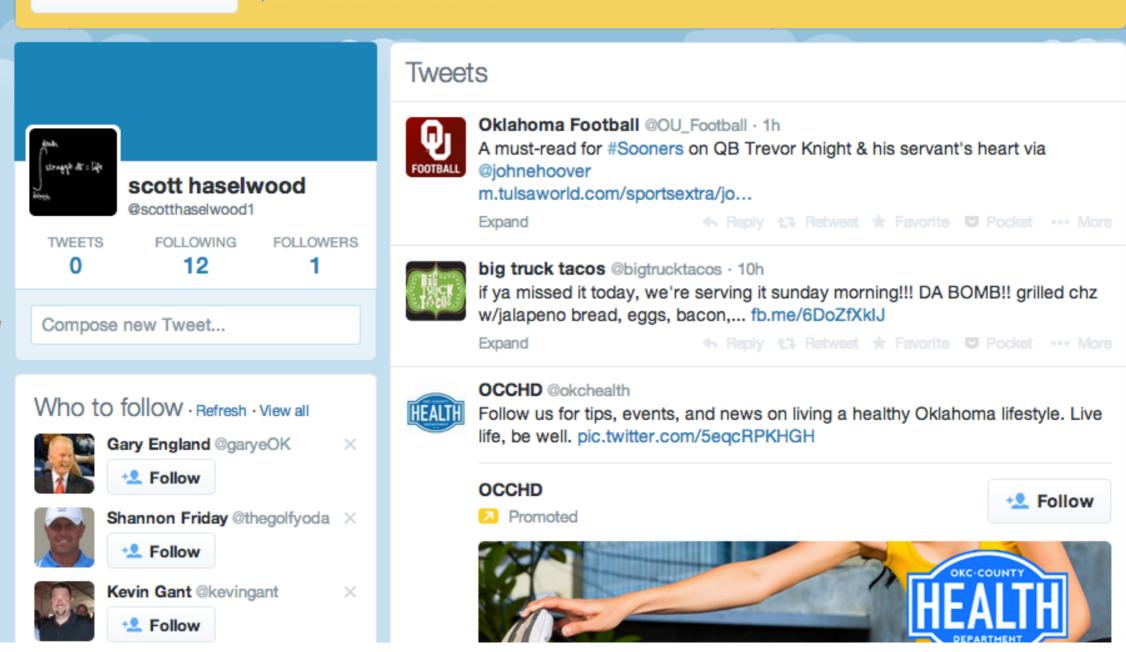

Welcome to your Twitter home screen.
Compose new tweets here, be careful - there is a character limit.

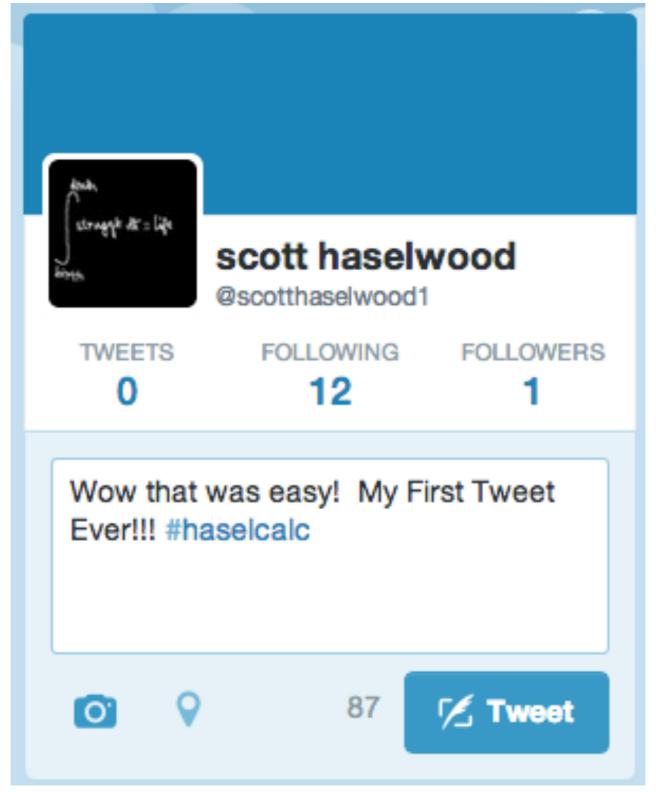

- You can upload pictures, include web links, send a quick information blast
- Use the # symbol to group your tweets together

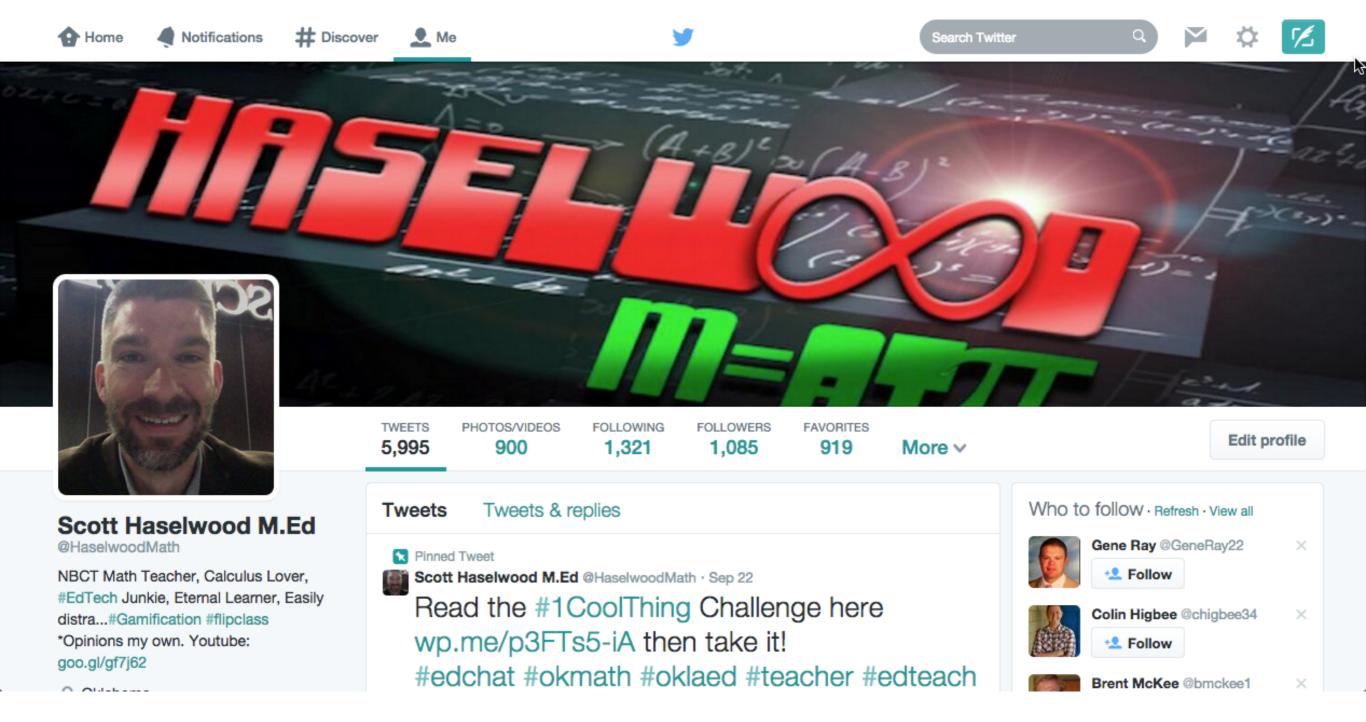

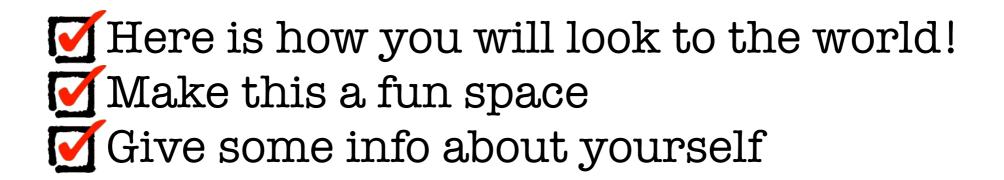

## Cybrary Man's Educational Web Sites

The internet catalogue for students, teachers, administrators & parents.

Over 20,000 relevant links personally selected by an educator/author with over 30 years of experience.

Educators Parents Students General Home

## **Twitter for Beginners**

How to Twitter Infographic

In May of 2009 I signed on Twitter. I did not get started until August 2009. I first looked for anything to do with education. I stumbled on #edchat. I lurked there until I figured out how to take part. I still cannot believe I am now a part of that great #edchat team

I started following some educators who shared some interesting educational tweets like #coolcatteacher and #web20classroom.

#### My Suggestions

- 1 Choose a short Twitter name that captures who you are. Remember you are limited to 140 characters unless you TweetLonger. I wanted cybraryman but someone beat me to it. Alas, I became @cybraryman1 It is probably a good idea to use your name.
- 2. Use a picture of yourself. When you attend meetings people will immediately recognize you.

http://www.cybraryman.com/twitterforbeginners.html

#### TWITTER BASICS FOR TEACHERS

An open Network of like-minded professionals from every industry sending short messages to the world

To categorize her Tweet information Sarah uses the # sign. This makes the word a clickable category and helps teachers find her Tweets.

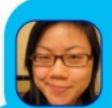

#EdAdmin

I'm a #teacher Working in #Schools Here's a great site www.edudemic.com

# = CATEGORISE INFO + ASK 4 HELP?

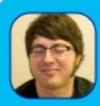

I'm hoping to work in #Schools. Can anyone help me?

Through searching the category Tag #schools John decides Jane might be Tweeting useful info and decides to "FOLLOW" Jane.

# = A Tweet Categorization @ = An Account Follow = Receive the person's messages Sign up at Twitter.com

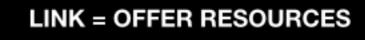

POPULAR EDUCATION #HASHTAGS #EdChat #EdTech #MathChat (Equivalents for each subject)

**@= MENTION SOMEONE** 

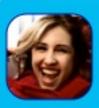

I'm a #teacher #Schools must get better Here's some ideas: ipad4schools.org via @iPadWells

Jane refers to another account using the @ sign. This is clickable and will send people to the account @iPadWells

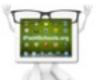

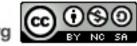

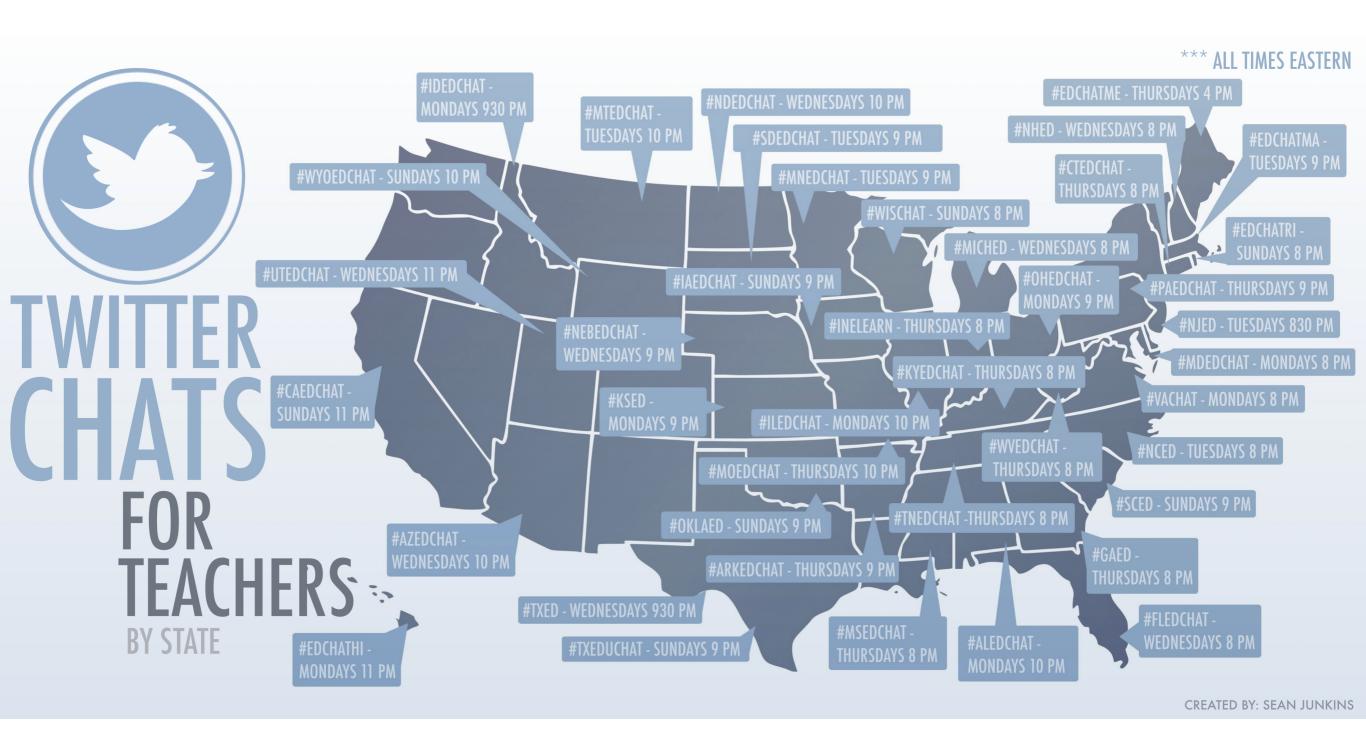

All times are EST

## 44 Twitter Chat & Hashtag Tools

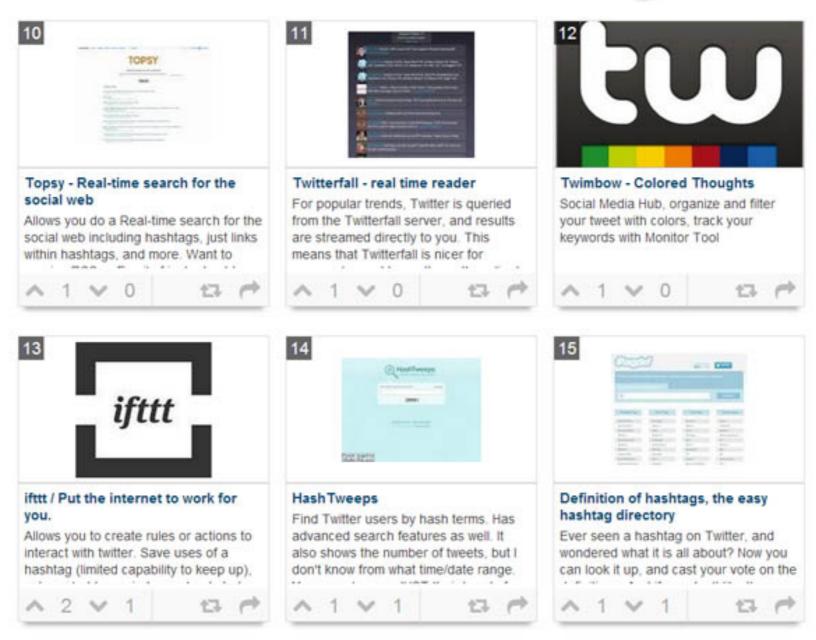

TeachThought.com

Lurk and consume - then participate and contribute!

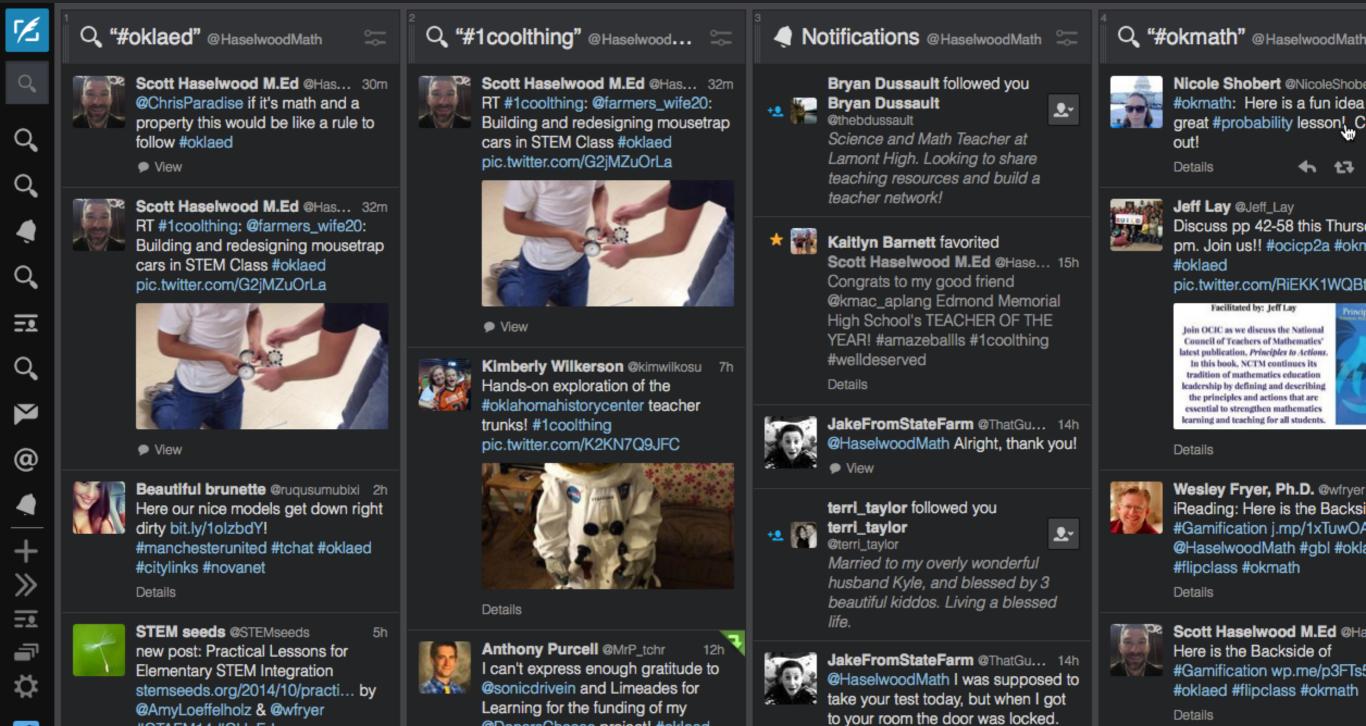

## Use Tweetdeck to follow multiple items

Details

@DonorsChoose project! #oklaed

#1coolthing

Y

#OTAEM14 #OklaEd

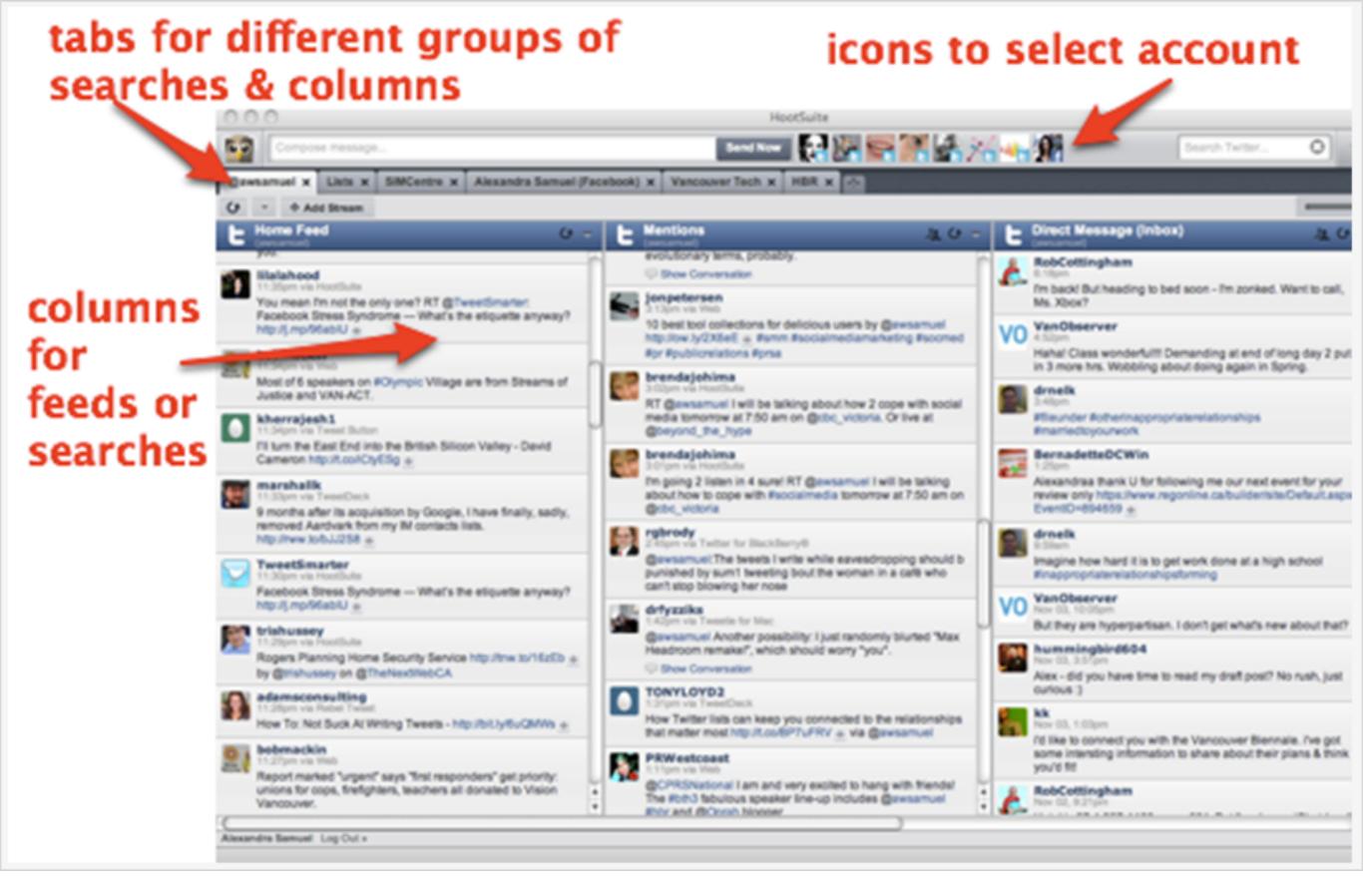

Use HootSuite to follow all of your social media!

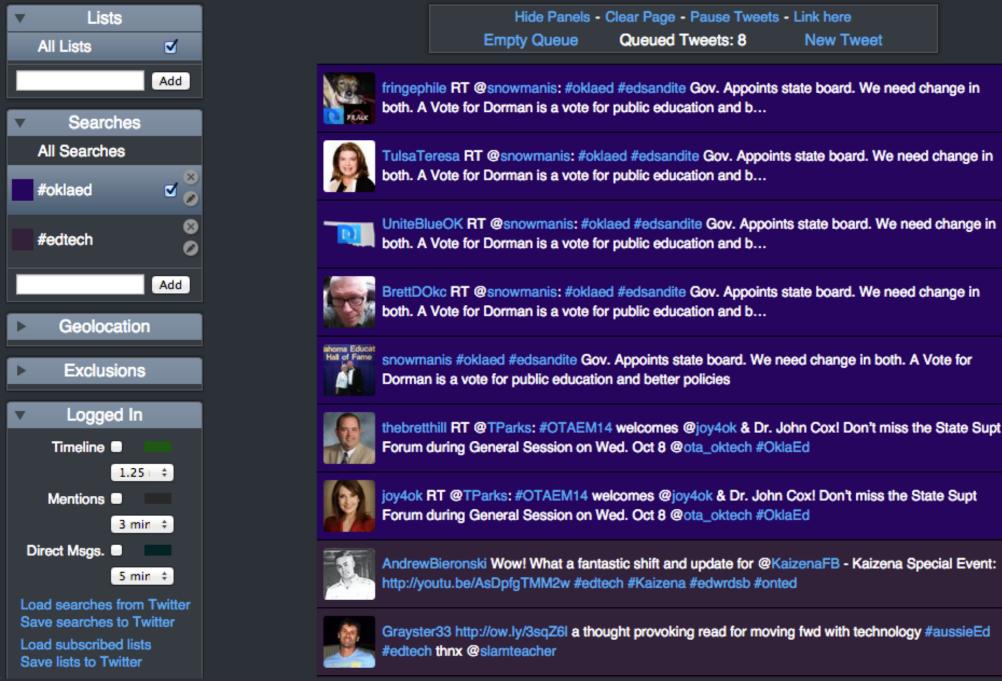

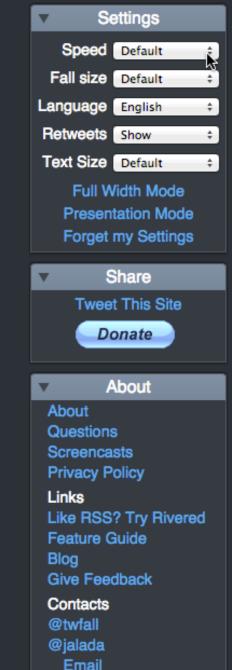

### twitterfall.com - this can be a great way to follow a chat!

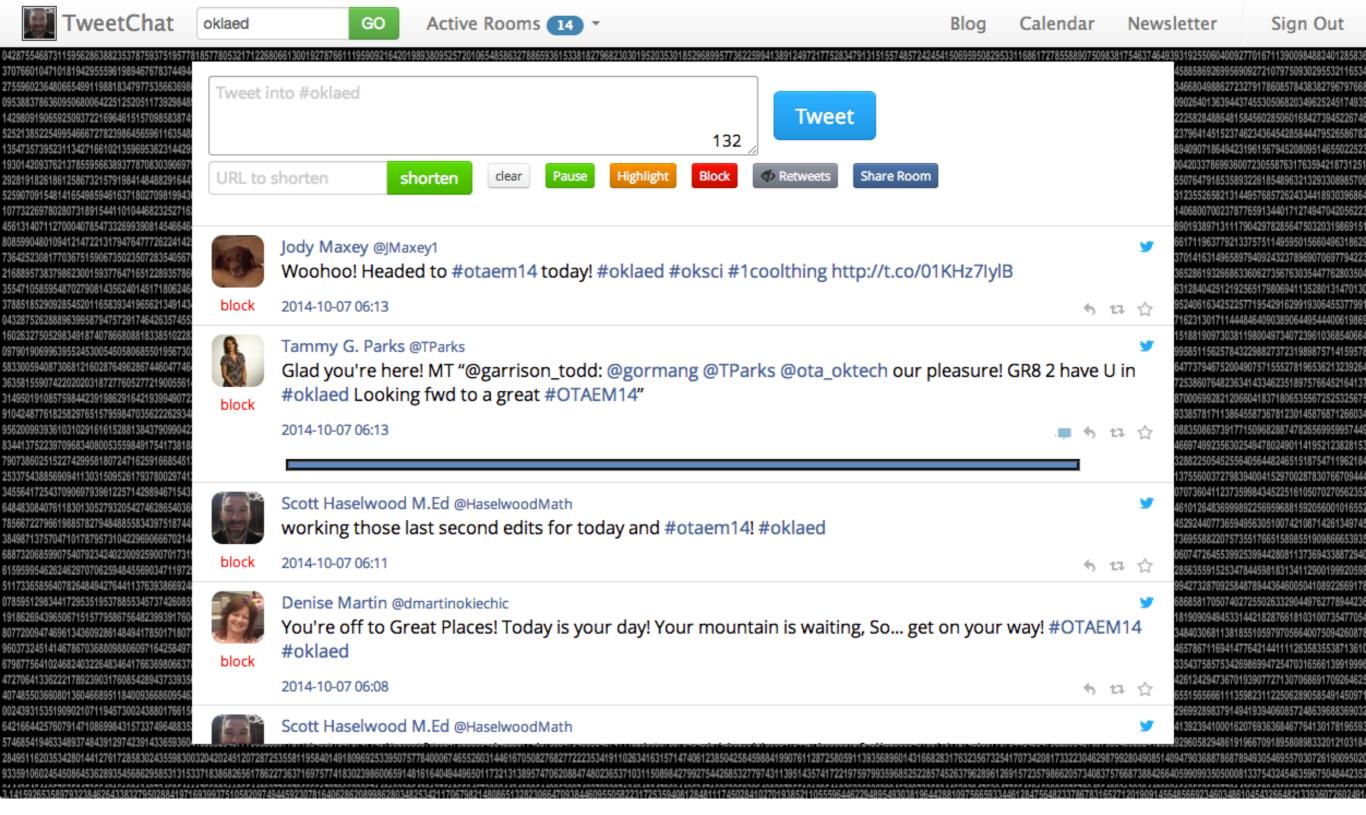

TweetChat.com is another place to participate in a chat.

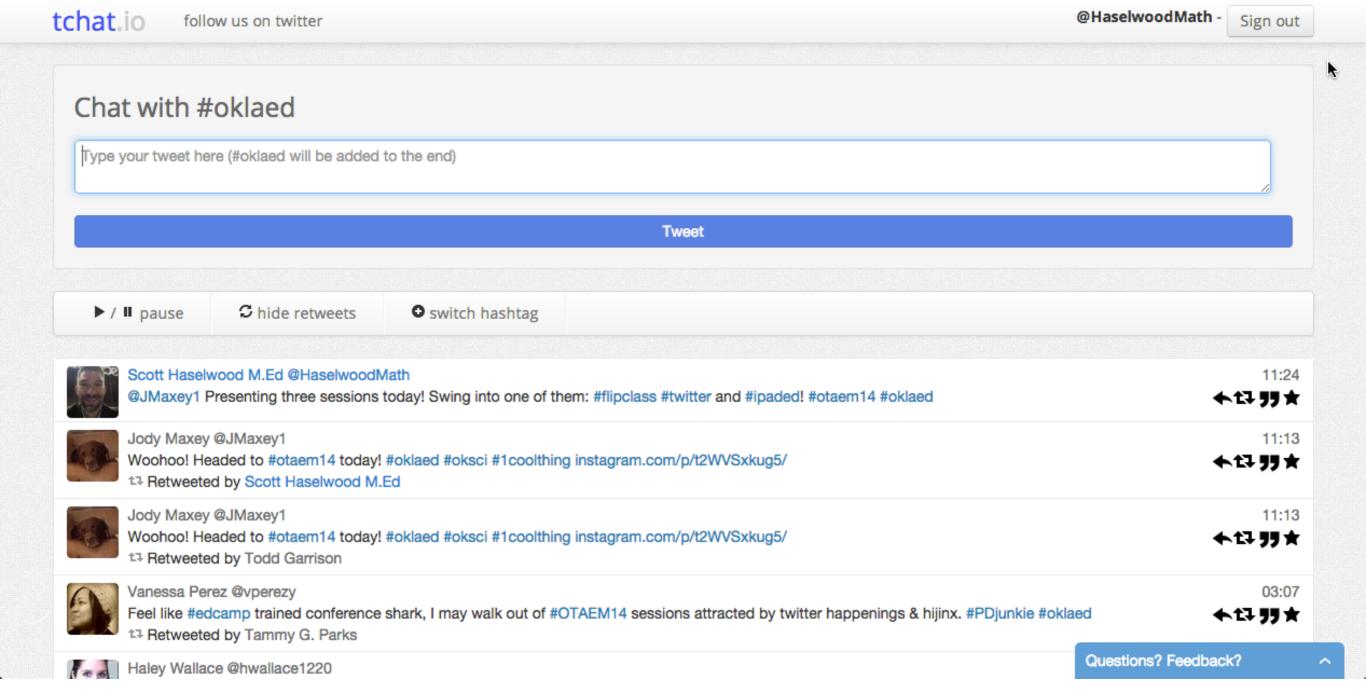

tchat.io is another way to view twitter chats on the web.

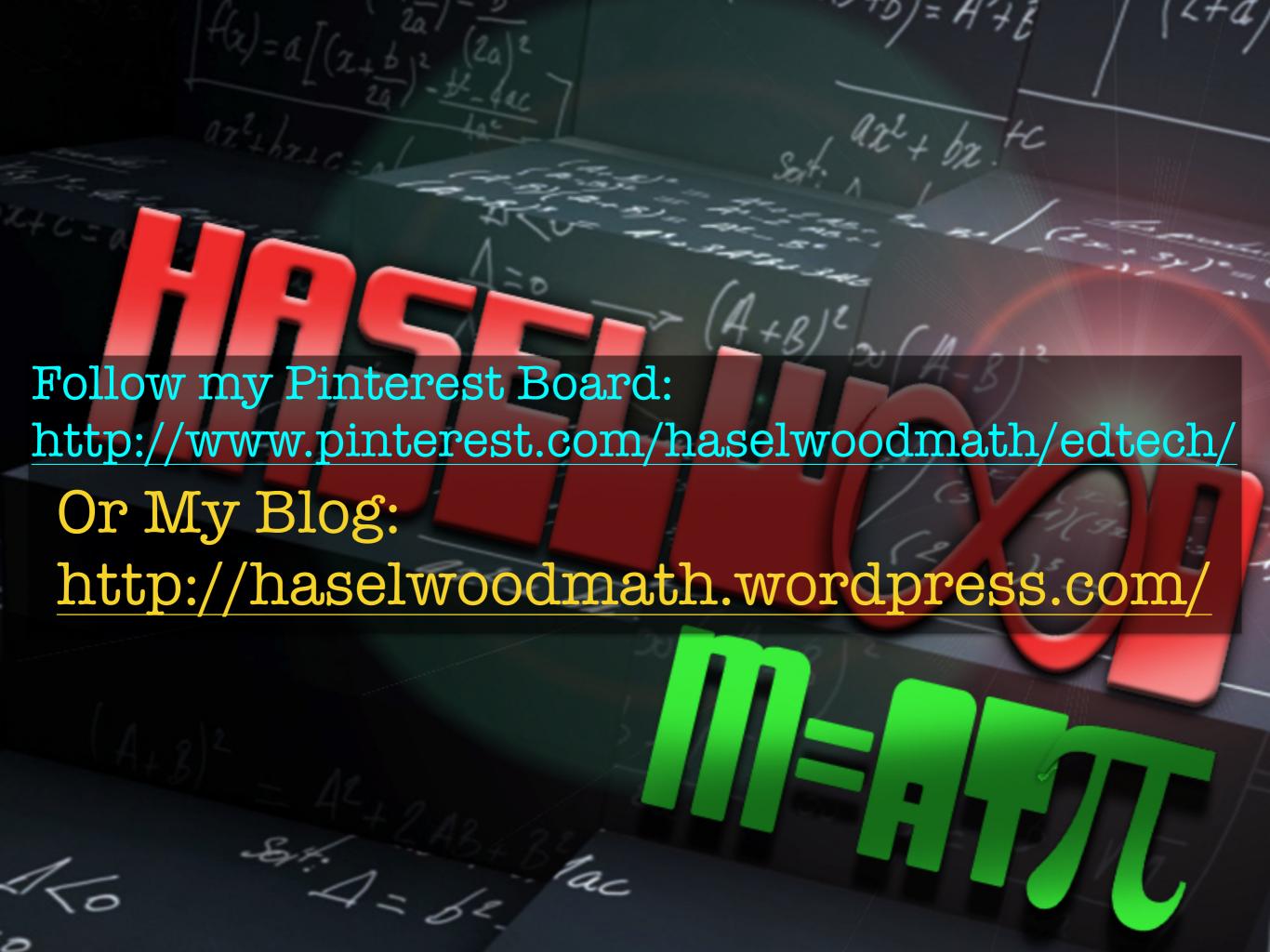